## **PCM-8152**

Intel® Pentium® M / Celeron® M Processors

One DDR 266/333 SDRAM DIMM

48-bit Dual Channel LVDS TFT LCD

AC97 3D Surround 5.1Channel

4 USB 2.0 / 4 COMs / Digital IO

PCM-8152 Manual Rev.A 1st Ed. Nov. 2006

## Copyright Notice

This document is copyrighted, 2006. All rights are reserved. The original manufacturer reserves the right to make improvements to the products described in this manual at any time without notice.

No part of this manual may be reproduced, copied, translated, or transmitted in any form or by any means without the prior written permission of the original manufacturer. Information provided in this manual is intended to be accurate and reliable. However, the original manufacturer assumes no responsibility for its use, or for any infringements upon the rights of third parties that may result from its use.

The material in this document is for product information only and is subject to change without notice. While reasonable efforts have been made in the preparation of this document to assure its accuracy, AAEON assumes no liabilities resulting from errors or omissions in this document, or from the use of the information contained herein.

AAEON reserves the right to make changes in the product design without notice to its users.

## Acknowledgments

All other products' name or trademarks are properties of their respective owners.

- Award is a trademark of Award Software International, Inc.
- CompactFlash<sup>™</sup> is a trademark of the Compact Flash Association.
- Intel<sup>®</sup>, Pentium<sup>®</sup> M, and Celeron<sup>®</sup> M are trademarks of Intel<sup>®</sup> Corporation.
- Microsoft Windows is a registered trademark of Microsoft Corp.
- ITE is a trademark of Integrated Technology Express, Inc.
- IBM, PC/AT, PS/2, and VGA are trademarks of International Business Machines Corporation.
- SoundBlaster is a trademark of Creative Labs, Inc.

All other product names or trademarks are properties of their respective owners.

## Packing List

Before you begin installing your card, please make sure that the following materials have been shipped:

- 1 9657666600 Jumper Cap
- 1 1759200157 CPU Cooler Fan + Heatsink (For

Socket type only)

- 1 PCM-8152 CPU Card
- 1 **Quick Installation Guide**
- 1 CD-ROM for manual (in PDF format) and drivers

If any of these items should be missing or damaged, please contact your distributor or sales representative immediately.

## **Contents**

#### **Chapter 1 General Information**

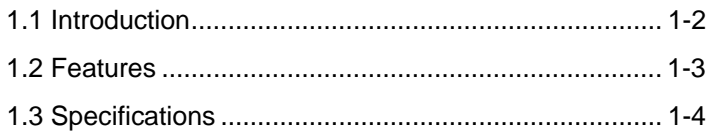

#### **Chapter 2 Quick Installation Guide**

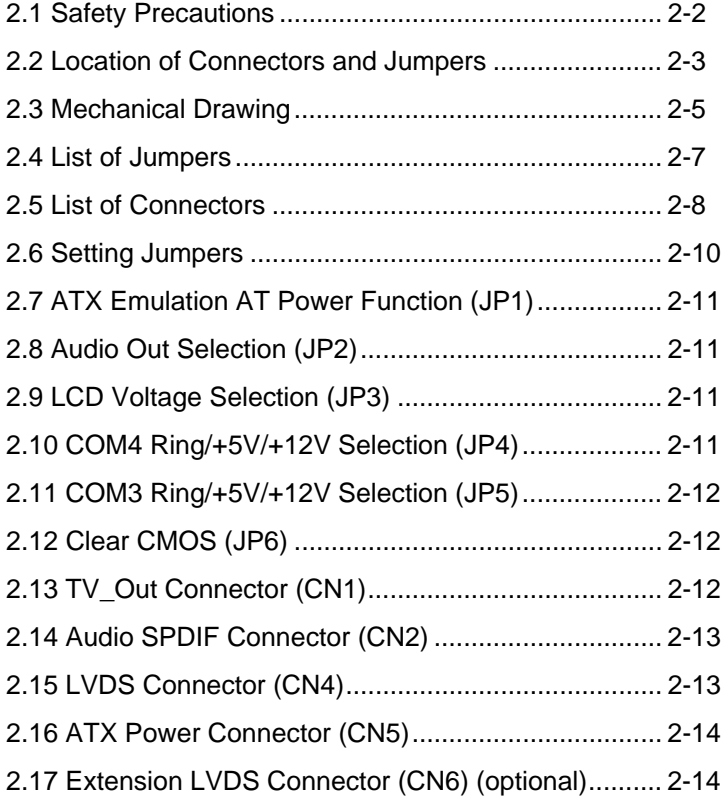

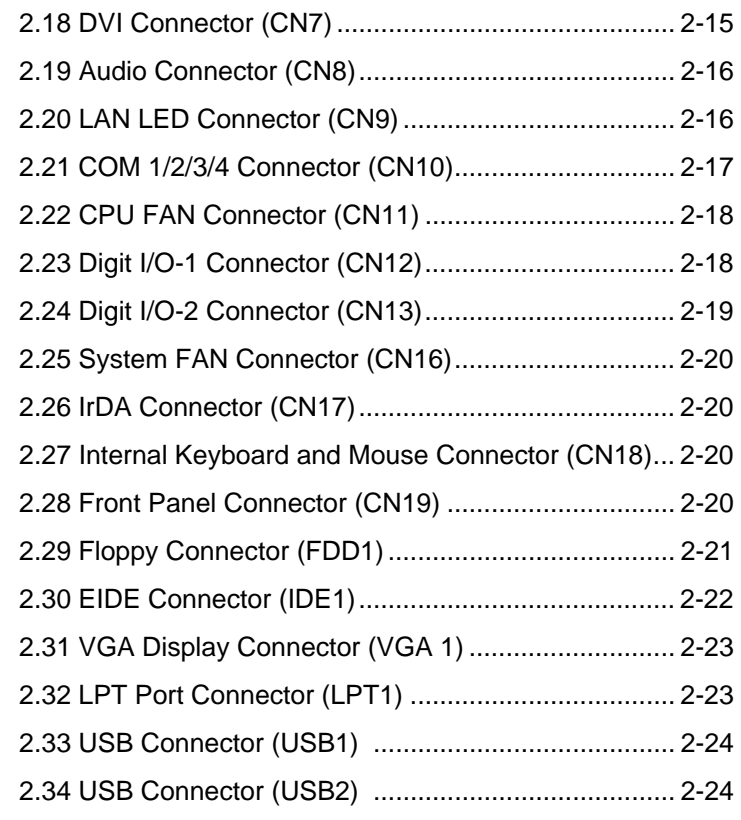

### **Chapter 3 Award BIOS Setup**

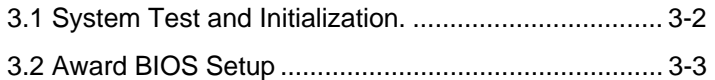

#### **Chapter 4 Driver Installation**

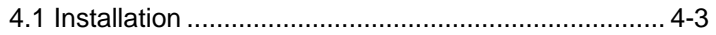

### **Appendix A Programming The Watchdog Timer**

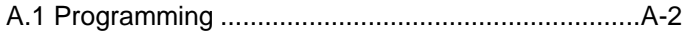

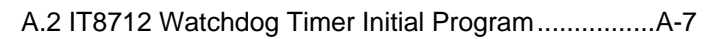

### **Appendix B I/O Information**

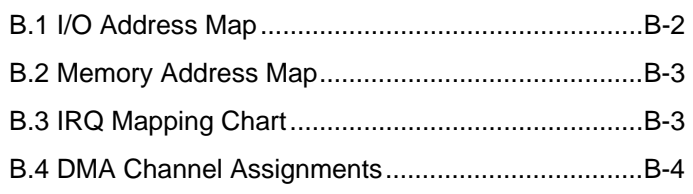

**Compact Board PCM-8152** 

# **Chapter** 1

## **General Information**

*Chapter 1 General Information* 1- 1

#### **1.1 Introduction**

AAEON, a leading industrial computer manufacturer, announces a brand new compact board with legacy interface—PCM-8152. This model is different from other compact boards on the market, which is deploying PC/104 interface. This major feature differs from other competitors making PCM-8152 a unique display in this niche embedded world.

PCM-8152 equips Intel® Pentium® M, Celeron® M or Mobile Intel® Celeron<sup>®</sup> processors with FSB 400MHz. It supports DDR (DDR 266/333) SDRAM DIMM up to 1GB. For Ethernet interface, PCM-8152 adopts Intel 82551 that supports 10/100Mbps, RJ-45 connector and optional Gigabit Ethernet. PCM-8152 features up to 48-bit dual channel LVDS TFT LCD, DVI, TV-out. You also can choose an additional LVDS to meet your versatile application requirements. In addition, PCM-8152's plentiful expansion interfaces, such as PCI slot, Type III Mini PCI socket and PC/104 socket, transcend competitors' comparable products. These features reduce customers' challenges to build systems with multiple expansion requirements.

Moreover, this model supports one IDE, three RS-232, one RS-232/422/485 and one parallel port. In addition, it deploys four USB 2.0, 16-bit digital I/O and IrDA. Flexible expansion connections are equipped to fulfill various application needs.

#### **1.2 Features**

- Supports Socket 478 Intel® Pentium<sup>®</sup> M/ Celeron<sup>®</sup> M up to 1.8GHz/ Onboard Mobile Intel® Celeron® M Processors at 600MHz and 1GHz
- Supports One DIMM DDR 266/333 up to 1GB
- Supports Dual Channel LVDS, DVI and TV-Out, (2<sup>nd</sup> LVDS optional)
- Supports One 10/100Mbps Ethernet (Gigabit LAN Optional)
- Supports PCI, Type III Mini-PCI and PC/104
- Supports IDE, RS-232 / 422 / 485, Parallel
- Supports AC97 3D Surround 5.1 Channel
- Supports 4 USB2.0, 16-bit Digital I/O, IrDA

#### **1.3 Specifications**

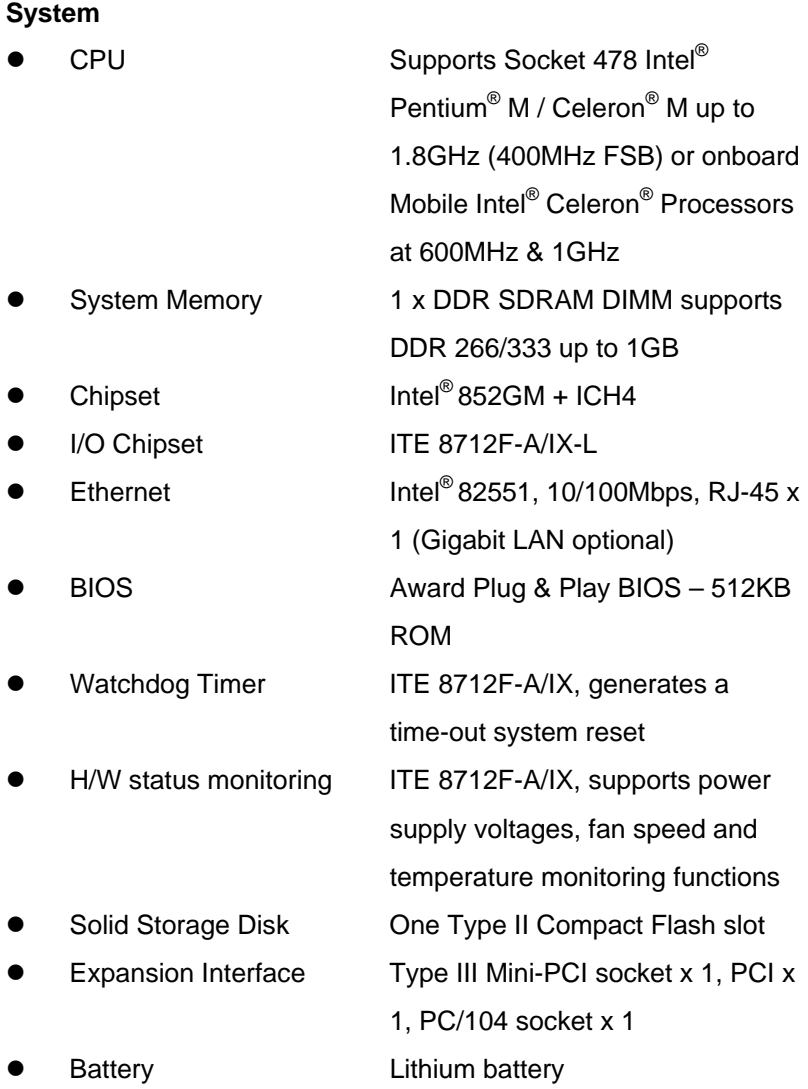

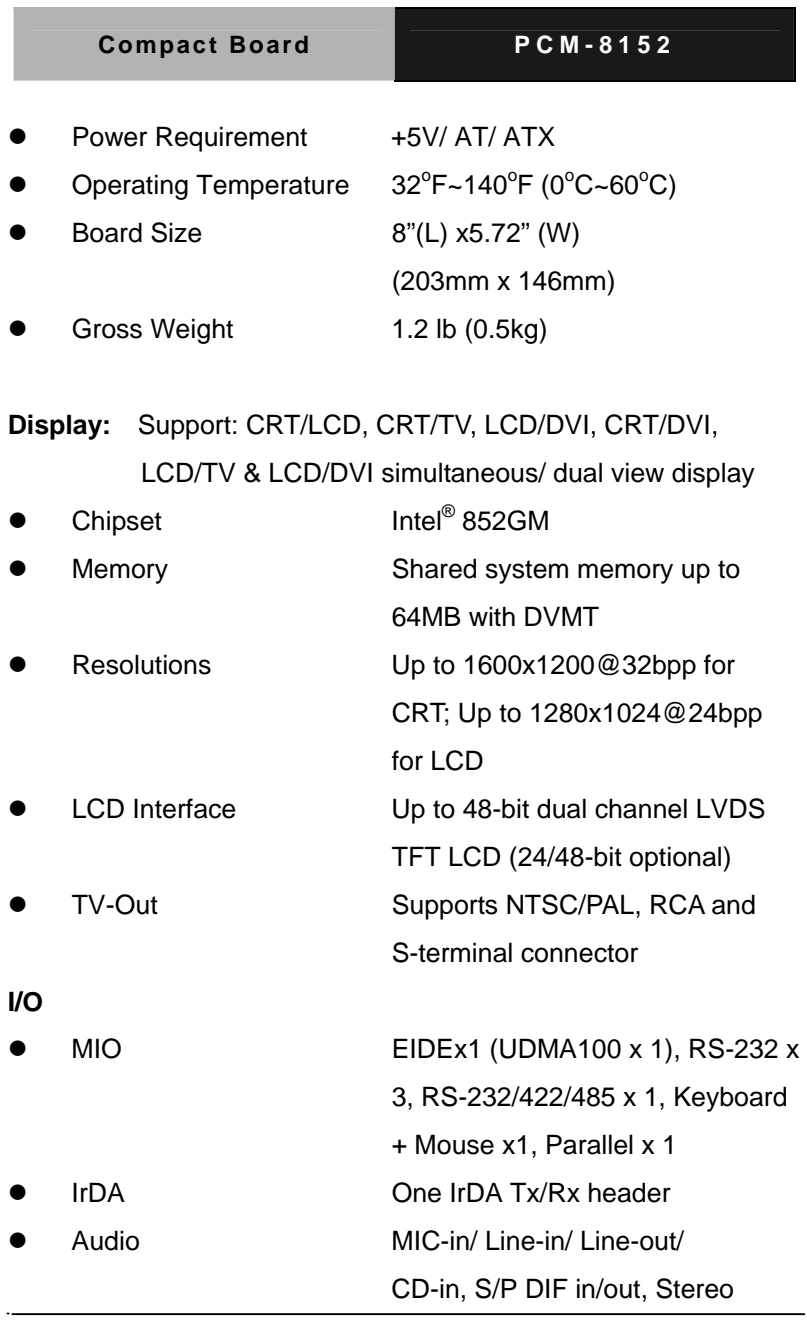

*Chapter 1 General Information* 1- 5

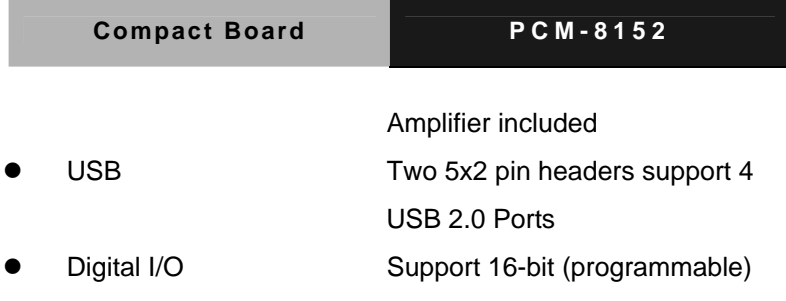

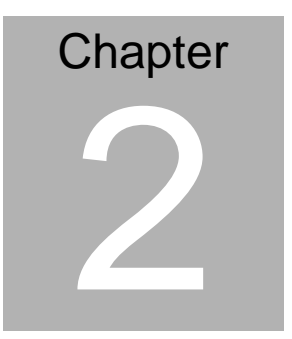

## **Quick Installation Guide**

#### *Notice:*

*The Quick Installation Guide is derived from Chapter 2 of user manual. For other chapters and further installation instructions, please refer to the user manual CD-ROM that came with the product.* 

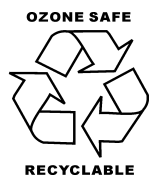

Part No. 2007815210 Printed in Taiwan, Nov. 2006

*Chapter 2 Quick Installation Guide* 2 - 1

#### **2.1 Safety Precautions**

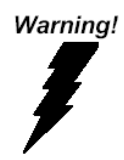

*Always completely disconnect the power cord from your board whenever you are working on it. Do not make connections while the power is on, because a sudden rush of power can damage sensitive electronic components.* 

Caution!

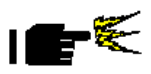

*Always ground yourself to remove any static charge before touching the board. Modern electronic devices are very sensitive to static electric charges. Use a grounding wrist strap at all times. Place all electronic components on a static-dissipative surface or in a static-shielded bag when they are not in the chassis* 

#### **2.2 Location of Connectors and Jumpers**

#### **Component Side**

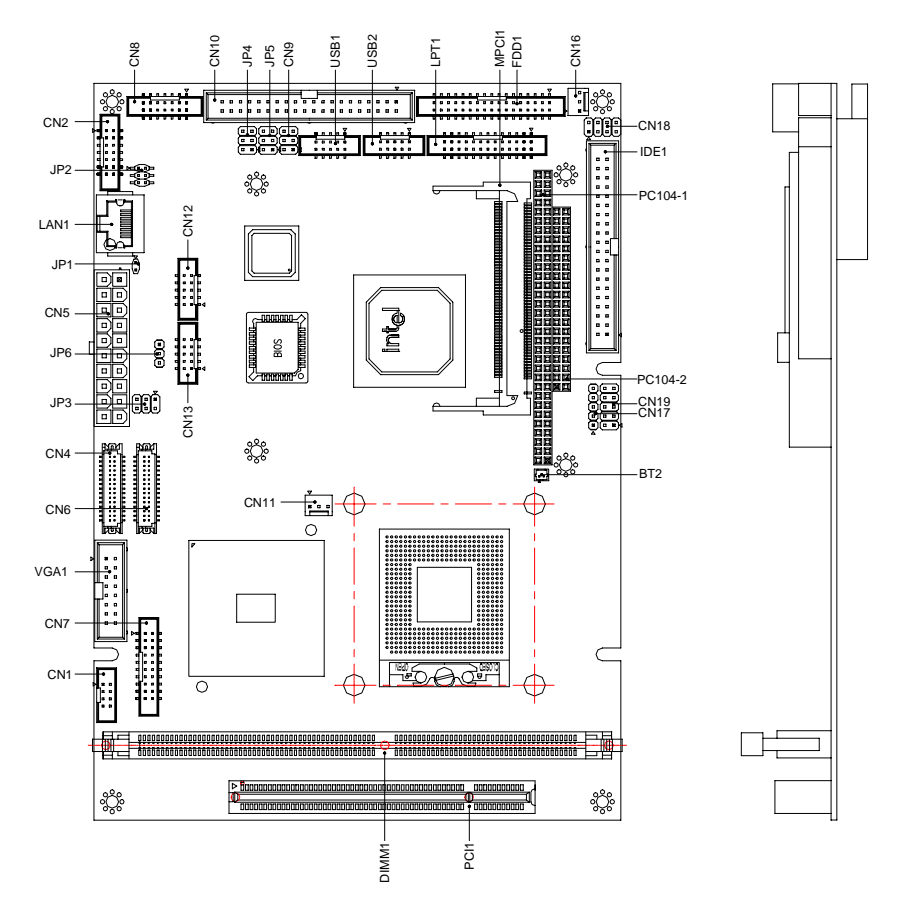

#### **Solder Side**

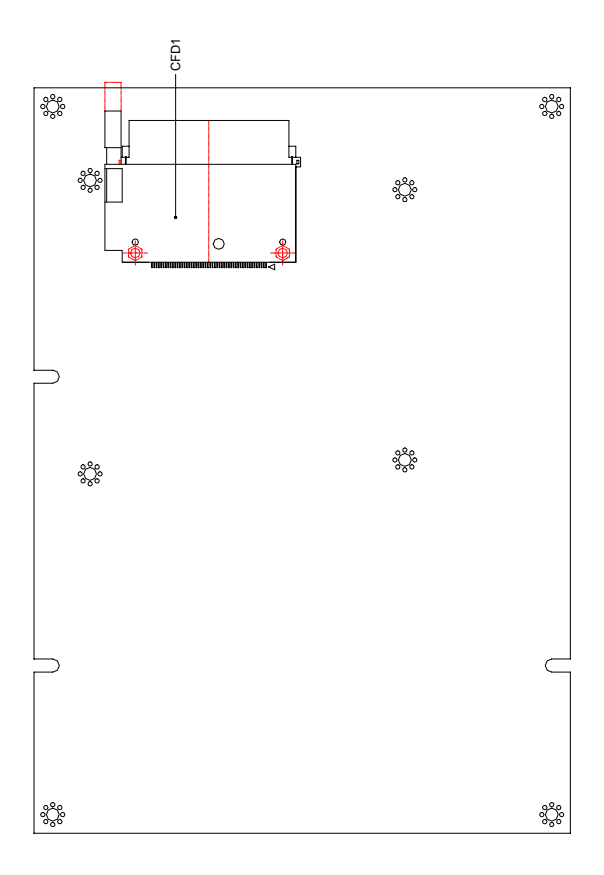

#### **2.3 Mechanical Drawing**

#### **Component Side**

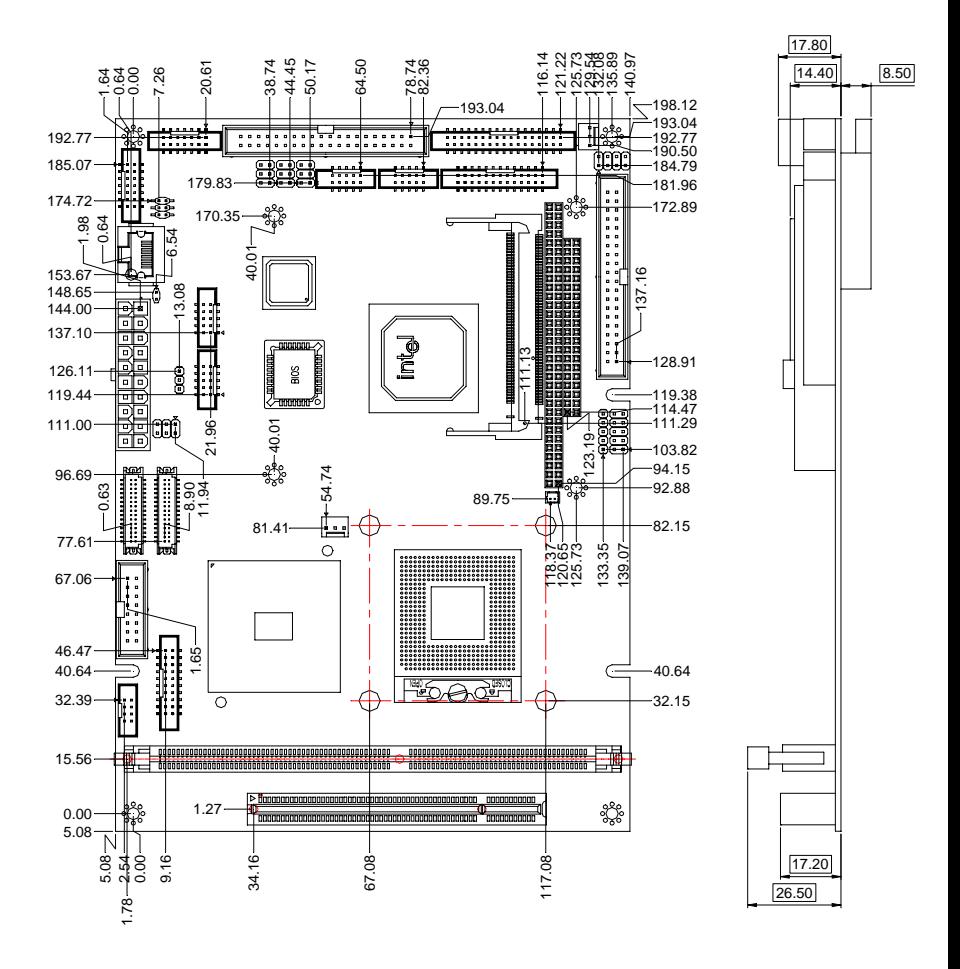

#### **Solder Side**

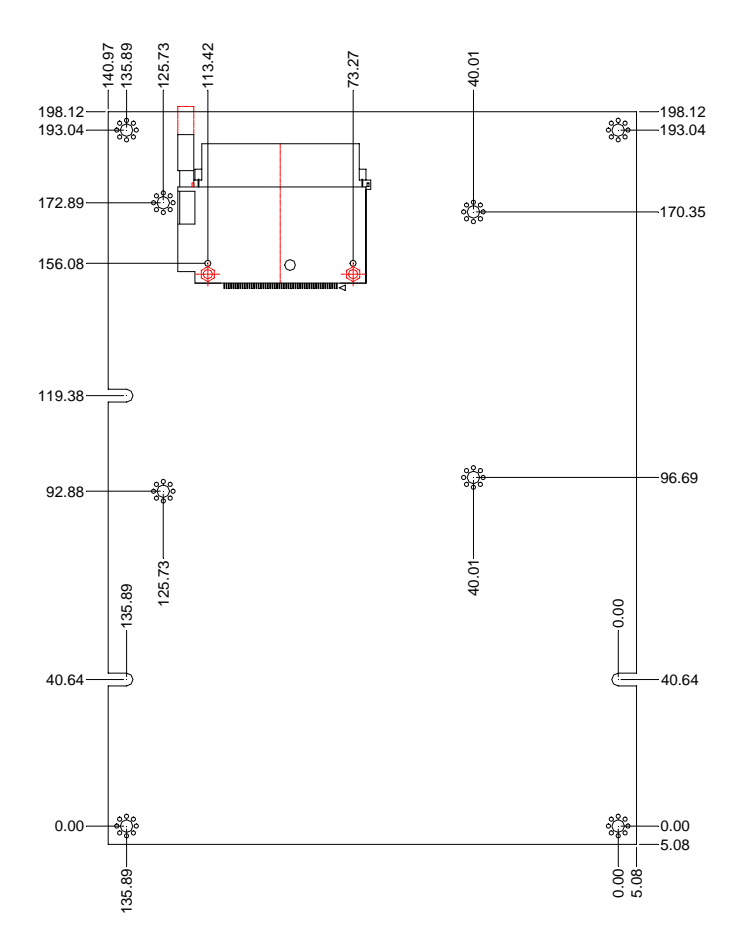

#### **2.4 List of Jumpers**

The board has a number of jumpers that allow you to configure your system to suit your application.

The table below shows the function of each of the board's jumpers:

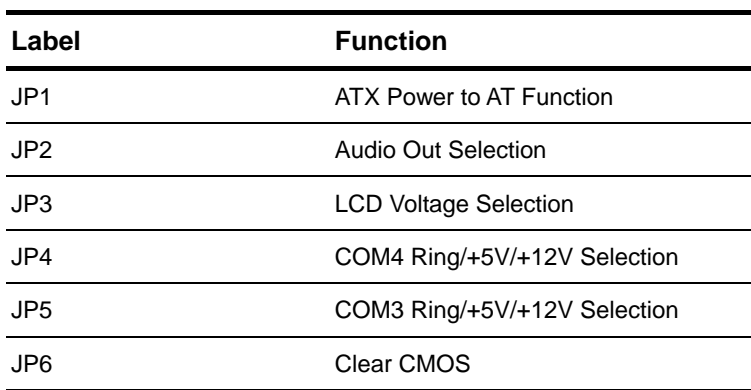

#### **Jumpers**

#### **2.5 List of Connectors**

The board has a number of connectors that allow you to configure your system to suit your application. The table below shows the function of each board's connectors:

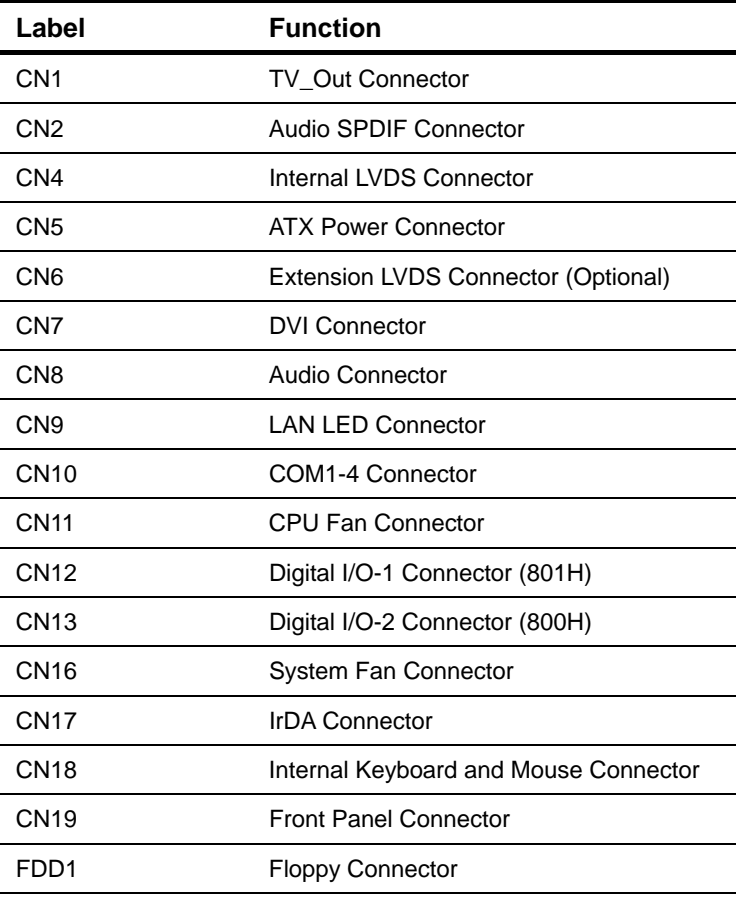

#### **Connectors**

*Chapter 2 Quick Installation Guide* 2 - 8

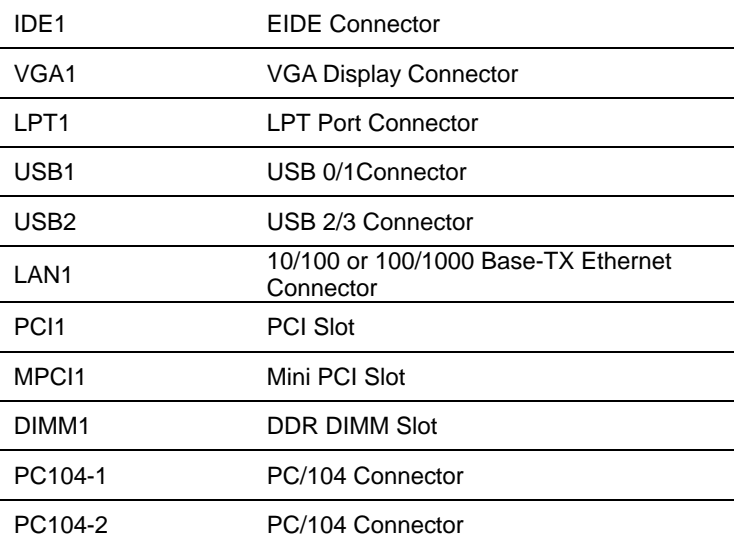

#### **2.6 Setting Jumpers**

You configure your card to match the needs of your application by setting jumpers. A jumper is the simplest kind of electric switch. It consists of two metal pins and a small metal clip (often protected by a plastic cover) that slides over the pins to connect them. To "close" a jumper you connect the pins with the clip.

To "open" a jumper you remove the clip. Sometimes a jumper will have three pins, labeled 1, 2 and 3. In this case you would connect either pins 1 and 2 or 2 and 3.

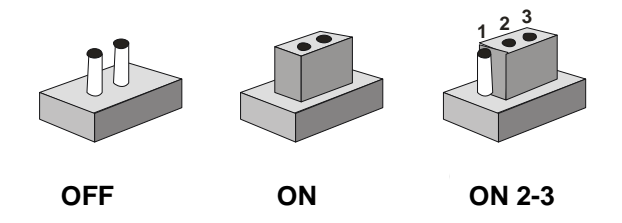

A pair of needle-nose pliers may be helpful when working with jumpers.

If you have any doubts about the best hardware configuration for your application, contact your local distributor or sales representative before you make any change.

Generally, you simply need a standard cable to make most connections.

#### **2.7 ATX Emulation AT Power Function (JP1)**

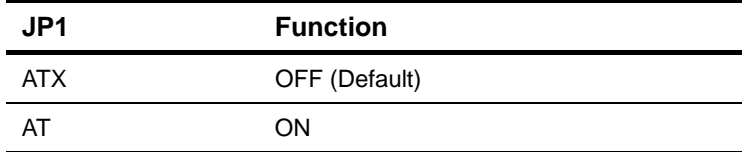

#### **2.8 Audio Out Selection (JP2)**

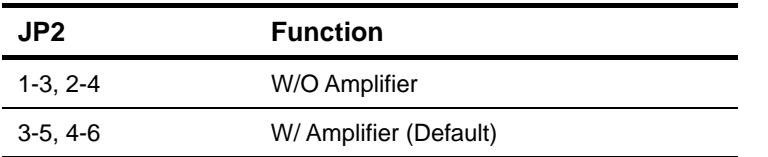

#### **2.9 LCD Voltage Selection (JP3)**

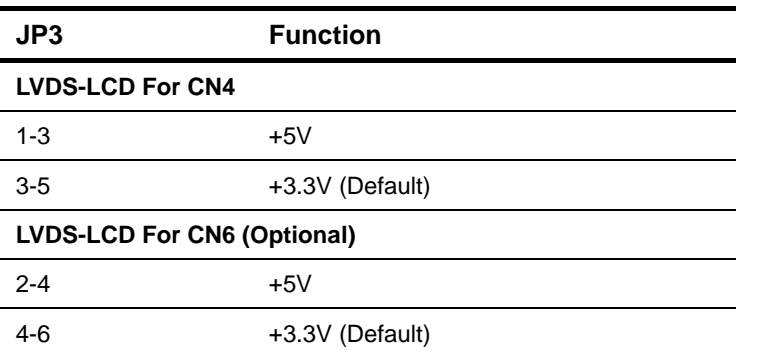

#### **2.10 COM4 Ring/+5V/+12V Selection (JP4)**

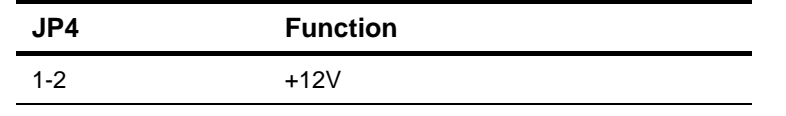

 *Chapter 2 Quick Installation Guide* 2- 11

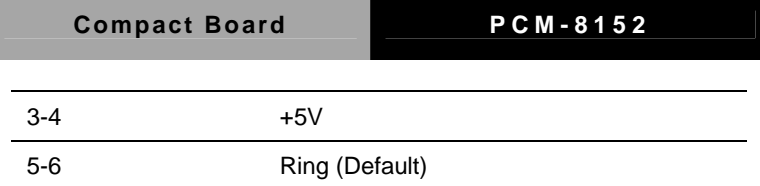

#### **2.11 COM3 Ring/+5V/+12V Selection (JP5)**

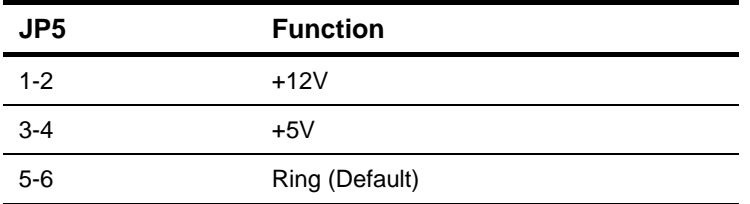

#### **2.12 Clear CMOS (JP6)**

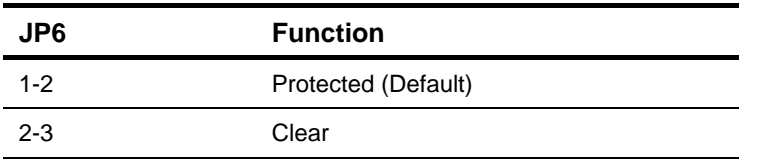

#### **2.13 TV\_Out Connector (CN1)**

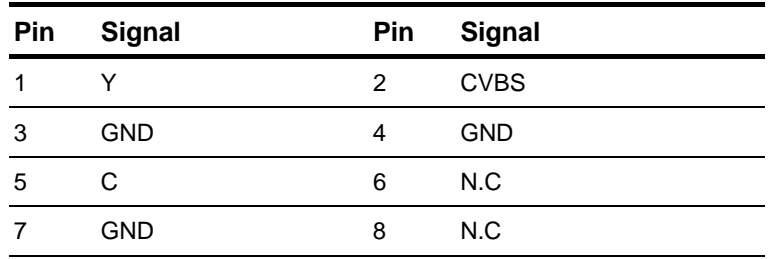

#### **2.14 Audio SPDIF Connector (CN2)**

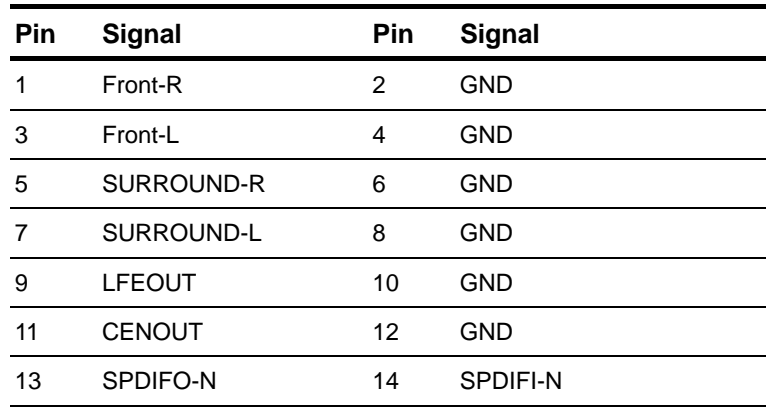

#### **2.15 Internal LVDS Connector (CN4)**

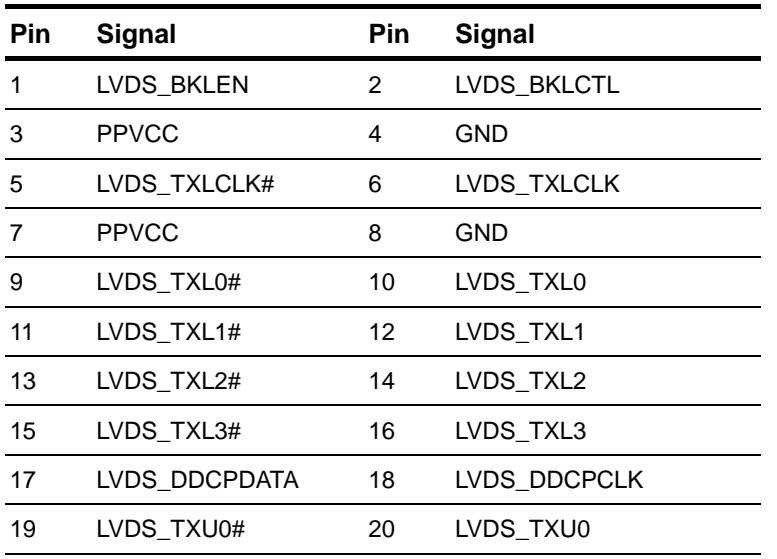

 *Chapter 2 Quick Installation Guide* 2- 13

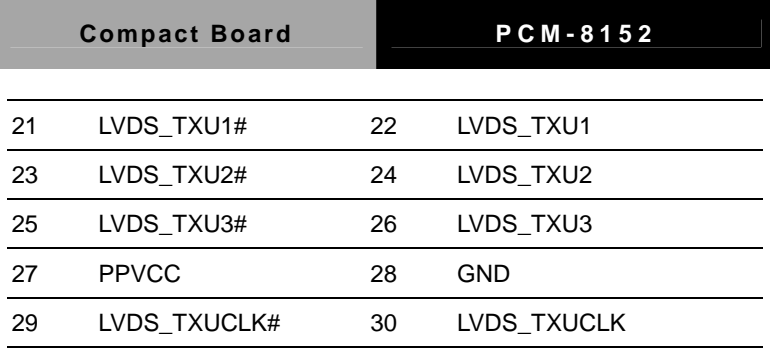

#### **2.16 ATX Power Connector (CN5)**

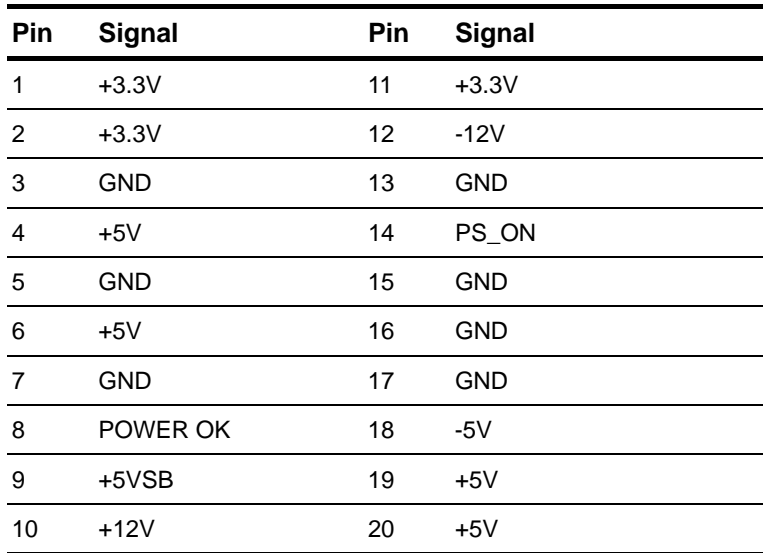

#### **2.17 Extension LVDS Connector (CN6) (Optional)**

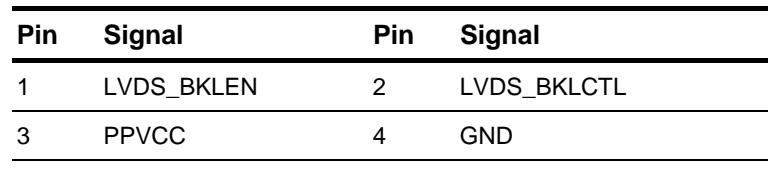

*Chapter 2 Quick Installation Guide* 2 - 14

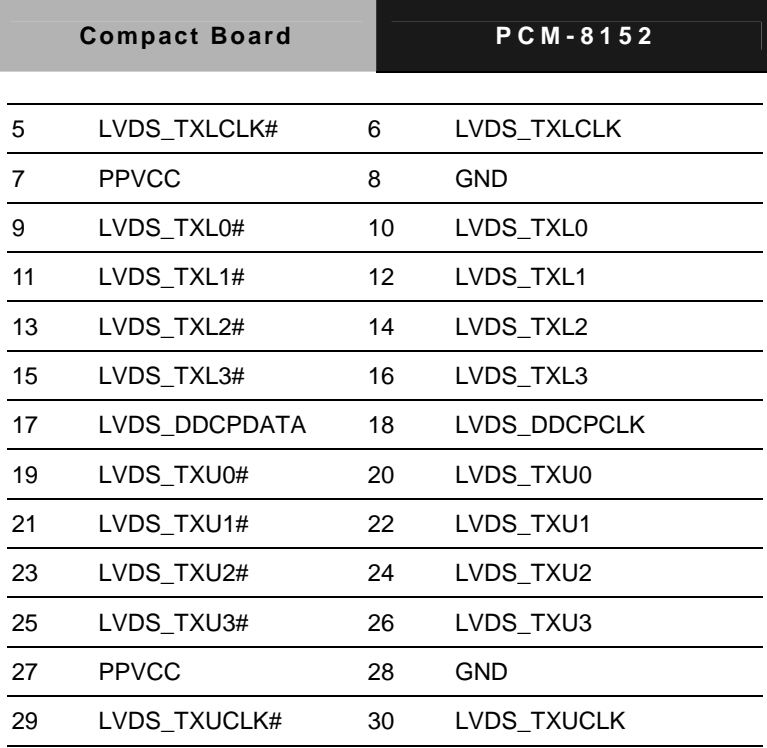

#### **2.18 DVI Connector (CN7)**

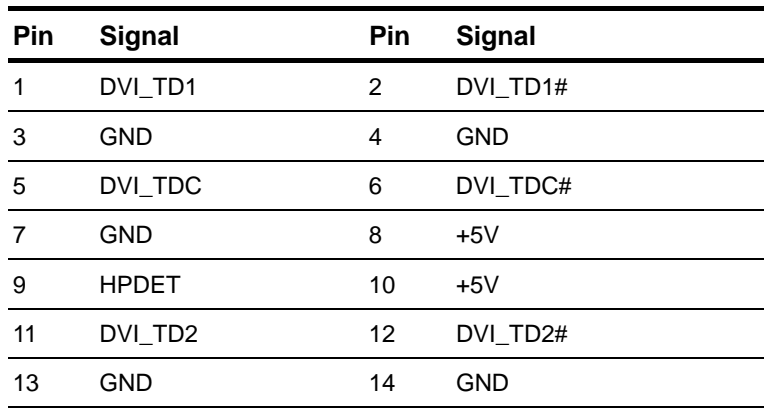

 *Chapter 2 Quick Installation Guide* 2- 15

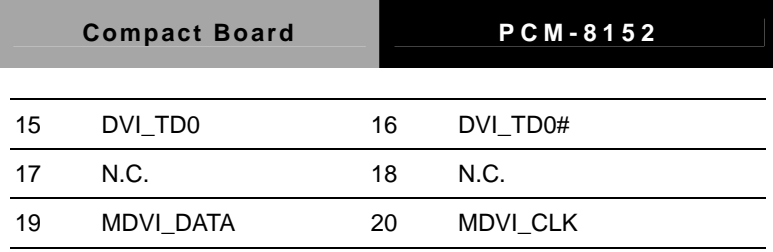

#### **2.19 Audio Connector (CN8)**

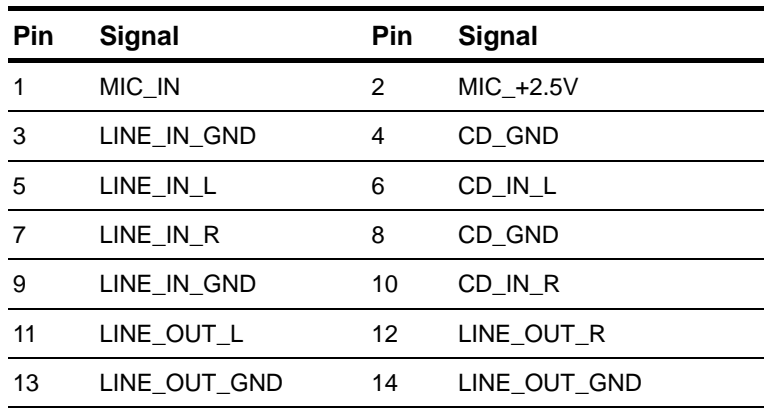

#### **2.20 LAN LED Connector (CN9)**

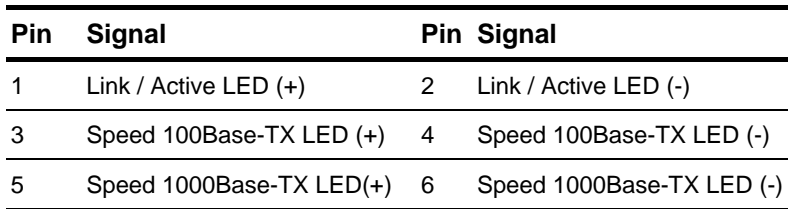

#### **2.21 COM1/2/3/4 Connector (CN10)**

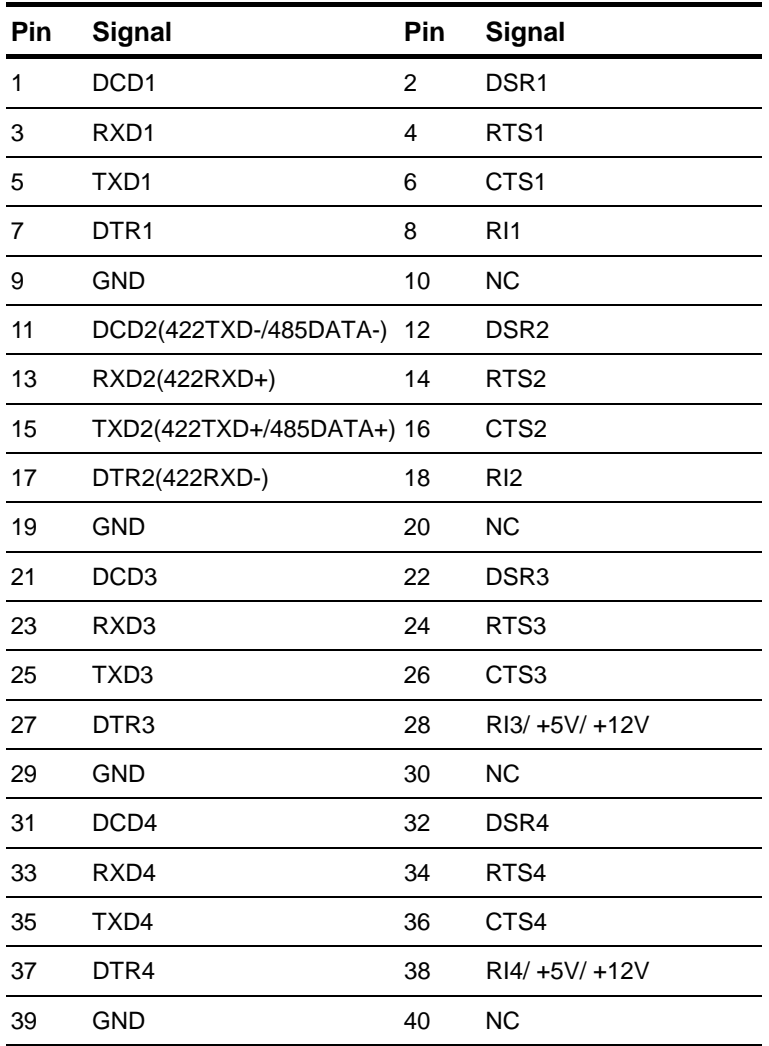

#### **2.22 CPU FAN Connector (CN11)**

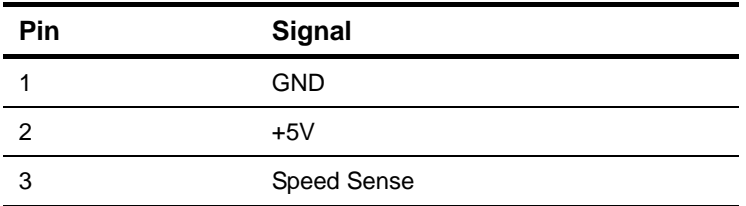

#### **2.23 Digital I/O-1 Connector (CN12) Address=801H**

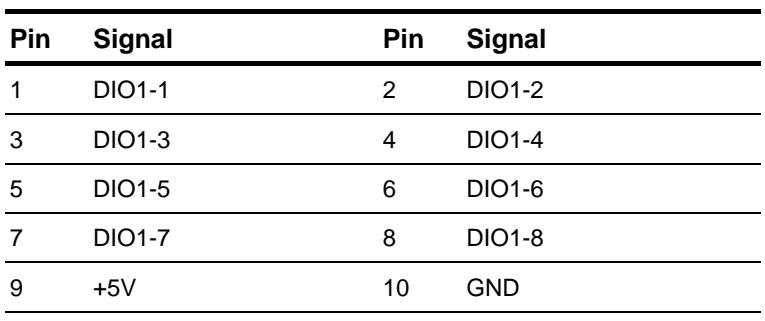

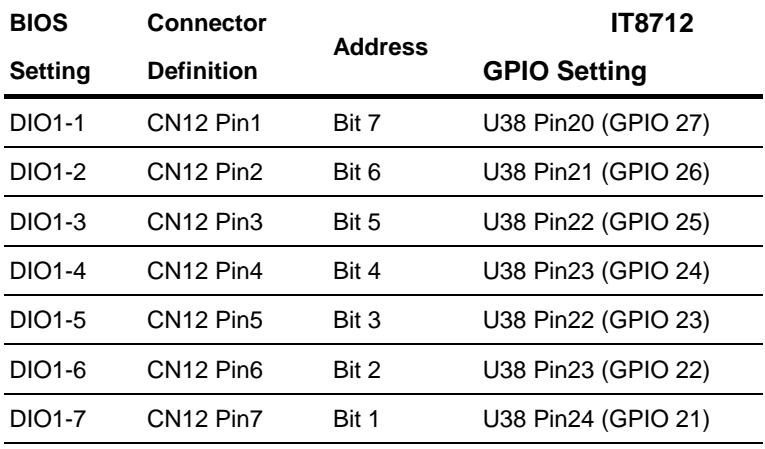

*Chapter 2 Quick Installation Guide* 2 - 18

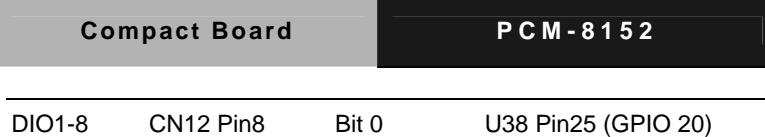

#### **2.24 Digital I/O-2 Connector (CN13) Address=800H**

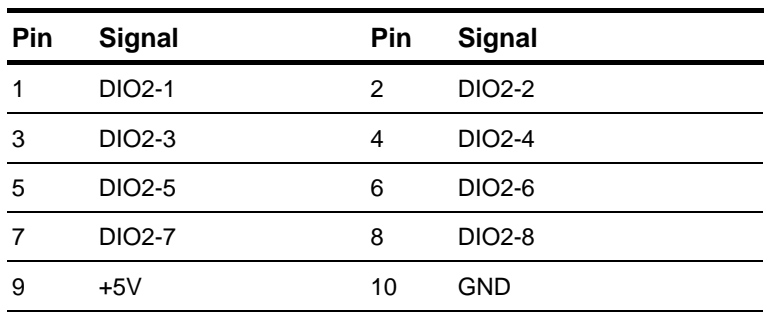

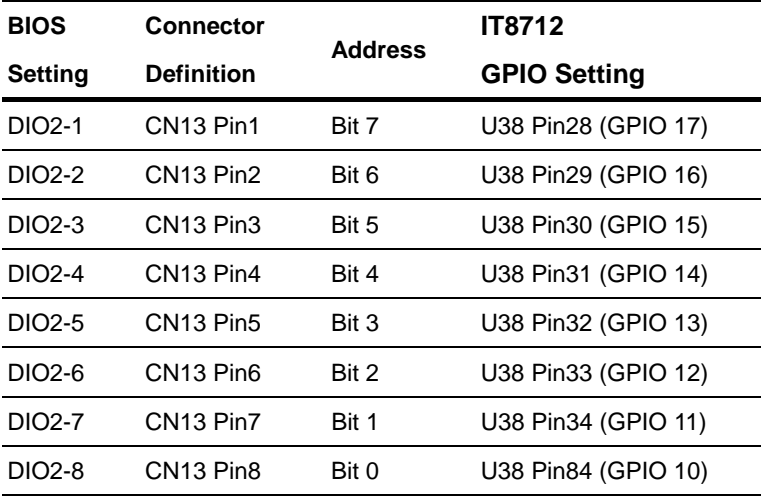

#### **2.25 System FAN Connector (CN16)**

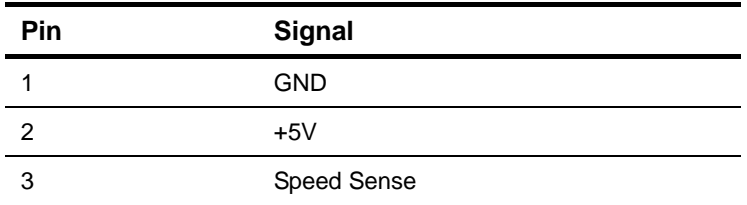

#### **2.26 IrDA Connector (CN17)**

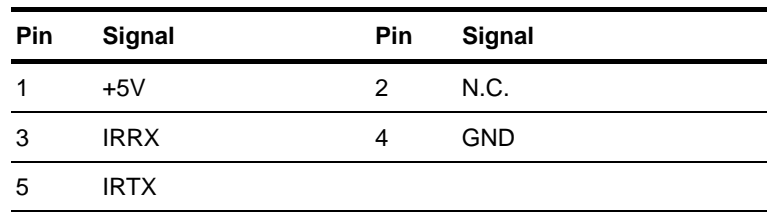

#### **2.27 Internal Keyboard and Mouse Connector (CN18)**

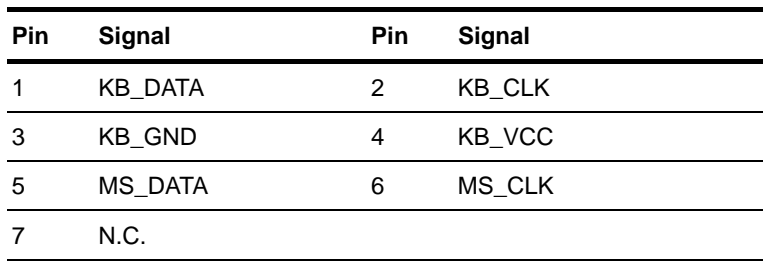

#### **2.28 Front Panel Connector (CN19)**

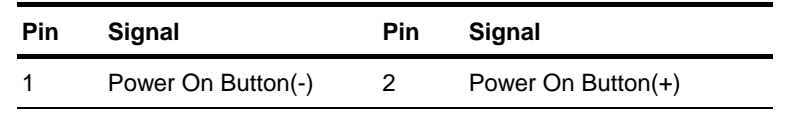

*Chapter 2 Quick Installation Guide* 2 - 20

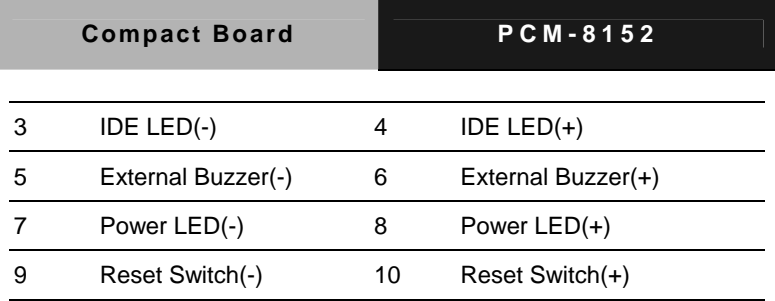

### **2.29 Floppy Connector (FDD1)**

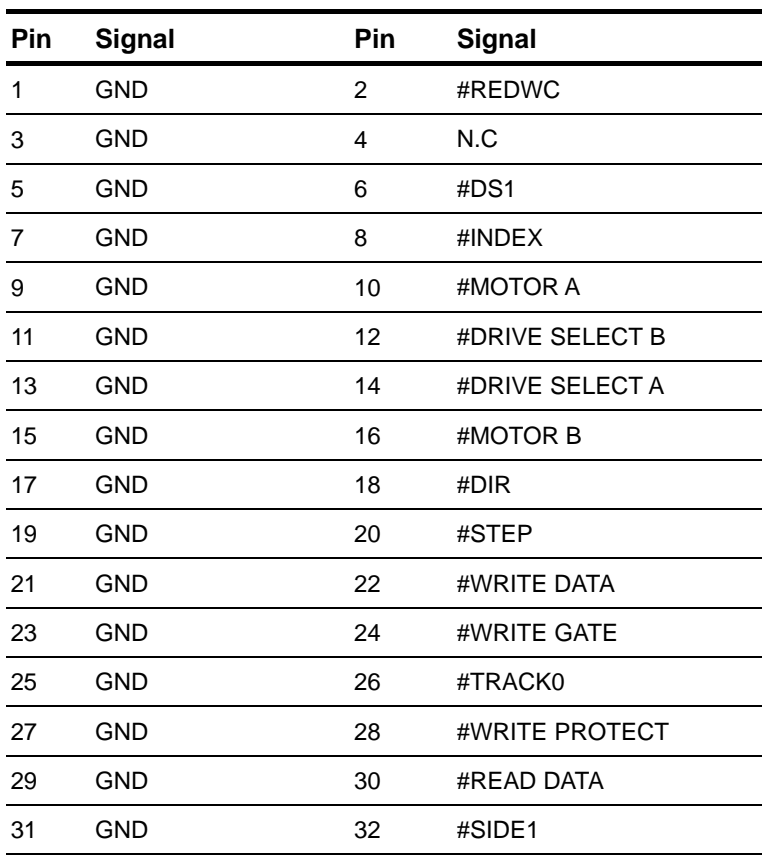

 *Chapter 2 Quick Installation Guide* 2- 21

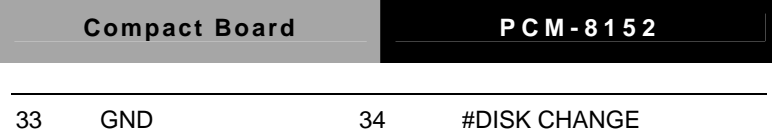

#### **2.30 EIDE Connector (IDE1)**

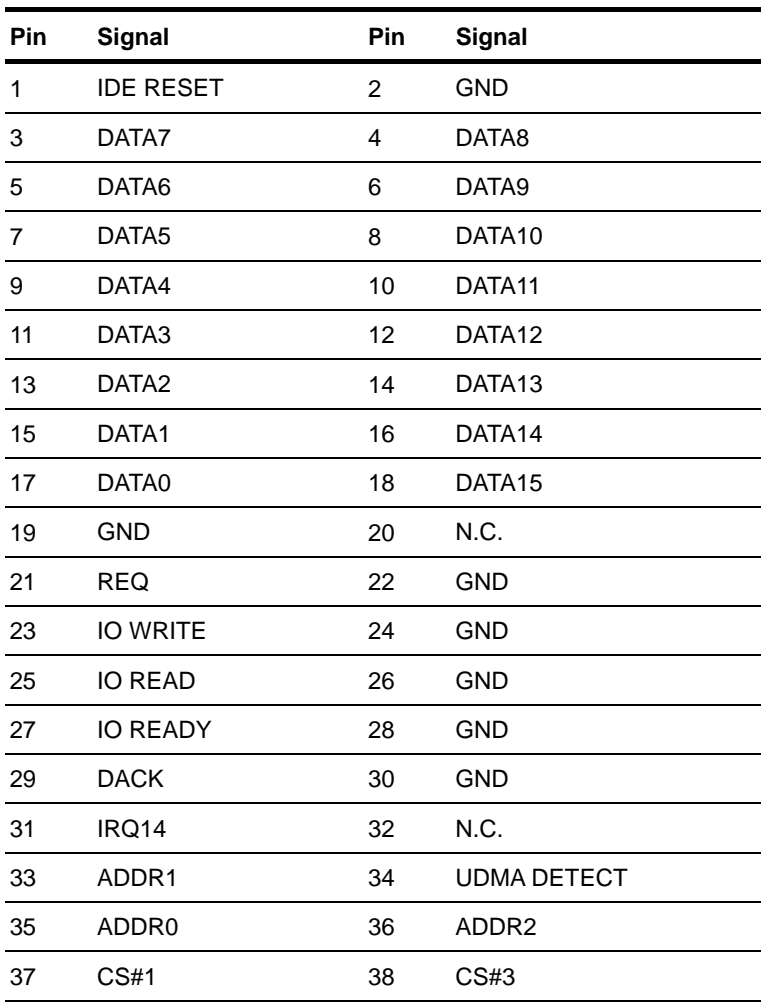

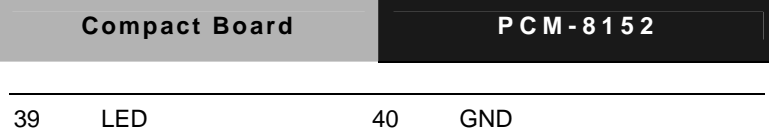

#### **2.31 VGA Display Connector (VGA1)**

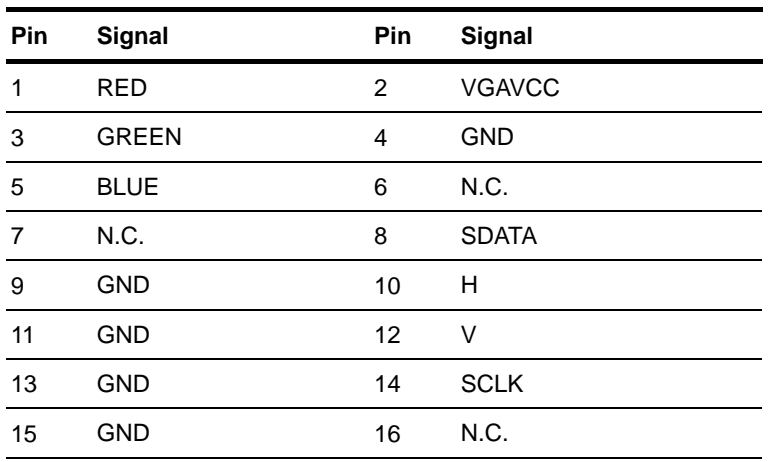

#### **2.32 LPT Port Connector (LPT1)**

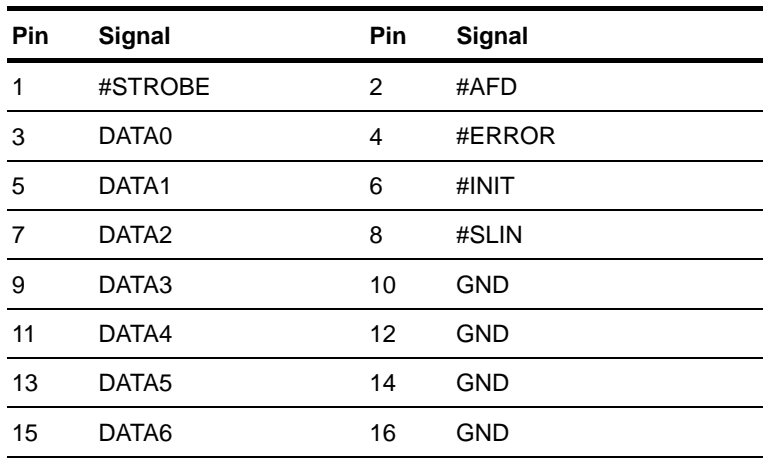

 *Chapter 2 Quick Installation Guide* 2- 23

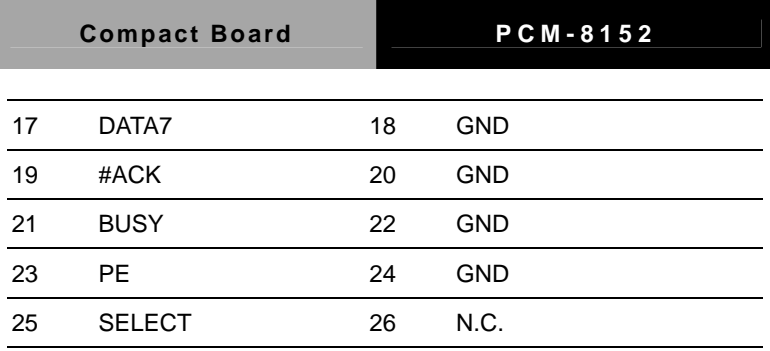

#### **2.33 USB Connector (USB1)**

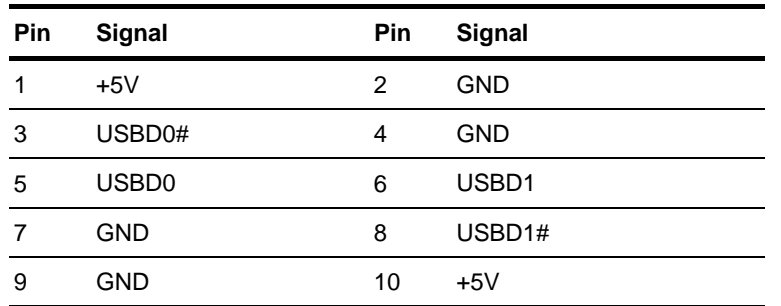

#### **2.34 USB Connector (USB2)**

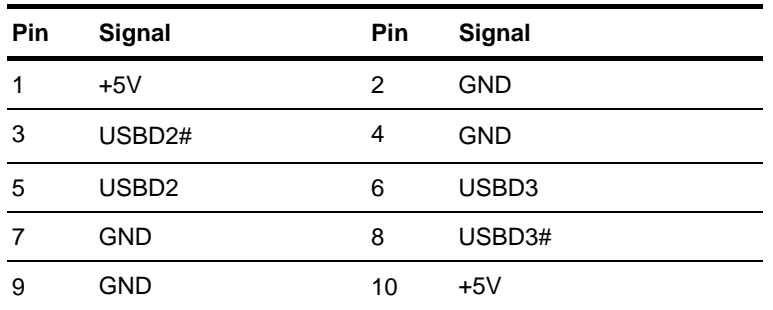

**Compact Board PCM-8152** 

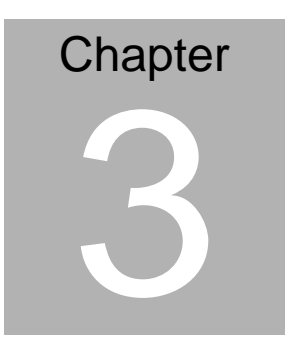

## **Award BIOS Setup**

*Chapter 3 Award BIOS Setup* 3-1

#### **3.1 System Test and Initialization**

These routines test and initialize board hardware. If the routines encounter an error during the tests, you will either hear a few short beeps or see an error message on the screen. There are two kinds of errors: fatal and non-fatal. The system can usually continue the boot up sequence with non-fatal errors. Non-fatal error messages usually appear on the screen along with the following instructions:

Press <F1> to RESUME

Write down the message and press the F1 key to continue the boot up sequence.

#### **System configuration verification**

These routines check the current system configuration against the values stored in the CMOS memory. If they do not match, the program outputs an error message. You will then need to run the BIOS setup program to set the configuration information in memory.

There are three situations in which you will need to change the CMOS settings:

- 1. You are starting your system for the first time
- 2. You have changed the hardware attached to your system
- 3. The CMOS memory has lost power and the configuration information has been erased.

The PCM-8152 CMOS memory has an integral lithium battery backup for data retention. However, you will need to replace the complete unit when it finally runs down.

#### **3.2 Award BIOS Setup**

Awards BIOS ROM has a built-in Setup program that allows users to modify the basic system configuration. This type of information is stored in battery-backed CMOS RAM so that it retains the Setup information when the power is turned off.

#### **Entering Setup**

Power on the computer and press <Del> immediately. This will allow you to enter Setup.

#### **Standard CMOS Features**

Use this menu for basic system configuration. (Date, time, IDE, etc.)

#### **Advanced BIOS Features**

Use this menu to set the advanced features available on your system.

#### **Advanced Chipset Features**

Use this menu to change the values in the chipset registers and optimize your system performance.

#### **Integrated Peripherals**

Use this menu to specify your settings for integrated peripherals. (Primary slave, secondary slave, keyboard, mouse etc.)

#### **Power Management Setup**

Use this menu to specify your settings for power management. (HDD power down, power on by ring, KB wake up, etc.)

**Compact Board PCM-8152** 

#### **PnP/PCI Configurations**

This entry appears if your system supports PnP/PCI.

#### **PC Health Status**

This menu allows you to set the shutdown temperature for your system.

#### **Frequency/Voltage Control**

Use this menu to specify your settings for auto detect DIMM/PCI clock and spread spectrum.

#### **Load Optimized Defaults**

Use this menu to load the BIOS default values that are factory settings for optimal performance system operations. While AWARD has designated the custom BIOS to maximize performance, the factory has the right to change these defaults to meet their needs.

#### **Set Password**

Use this menu to set Supervisor Password.

#### **Save and Exit Setup**

Save CMOS value changes to CMOS and exit setup.

#### **Exit Without Saving**

Abandon all CMOS value changes and exit setup.

**You can refer to the "AAEON BIOS Item Description.pdf" file in the CD for the meaning of each setting in this chapter.**

Compact Board PCM-8152

# **Chapter** 4

## **Driver Installation**

*Chapter 4 Driver Installation* 4-1

The PCM-8152 comes with an AutoRun CD-ROM that contains all drivers and utilities that can help you to install the driver automatically.

Insert the driver CD, the driver CD-title will auto start and show the installation guide. If not, please follow the sequence below to install the drivers.

#### *Follow the sequence below to install the drivers:*

- Step 1 Install INF Driver
- Step 2 Install VGA Driver
- Step 3 Install LAN Driver
- Step 4 Install Audio Driver

USB 2.0 Drivers are available for download using Windows® Update for both Windows® XP and Windows**®** 2000. For additional information regarding USB 2.0 support in Windows® XP and Windows® 2000, please visit www.microsoft.com/hwdev/usb/.

Please read instructions below for further detailed installations.

#### **4.1 Installation:**

Insert the PCM-8152 CD-ROM into the CD-ROM drive and install the drivers from Step 1 to Step 4 in order.

Step 1 – Install INF Driver

- 1. Click on the *Step 1 –Inf Driver* folder
- 2. Double click on *infinst\_autol* file
- 3. Follow the instructions that the window shows
- 4. The system will help you install the driver automatically

Step 2 – Install VGA Driver

- 1. Click on the *Step 2 –VGA Driver* folder
- 2. Double click on *win2x\_xp141950* file
- 3. Follow the instructions that the window shows
- 4. The system will help you install the driver automatically

Step 3 – Install LAN Driver

- 1. Click on **Start** button
- 2. Click on **Settings** button
- 3. Click on **Control Panel** button
- 4. Click on **System** button
- **5.** Select **Hardware** and click on **Device Manager…**
- 6. Double click on **Ethernet Controller**
- **7.** Click on **Update Driver…**
- 8. Click on **Next**
- 9. Select **Search for a suitable driver…**, then click on **Next**
- **10.** Select **Specify a location**, then click on **Next**
- 11. Click on **Browse**
- 12. Select "**NetrtOEM"** file from CD-ROM **(Drivers/Step 3 Intel 82551ER Driver)** then click on **Open**
- 13. Click on **OK**
- 14. Click on **Next**
- 15. Click on **Finish**

#### **Note:**

Intel 82554x Driver is optional for Gigabit Ethernet

Step 4 –Install Audio Driver

- 1. Click on the *Step 4 –Audio driver* folder
- 2. Choose the OS your system is.
- 3. Click on *Windows* file and double click on *WDM\_A392* file
- 4. Follow the instructions that the window shows
- 5. The system will help you install the driver automatically

#### **Note:**

Under the Window OS environment, if the CRT connector is connected to display monitor by the data switch device, the user need to set the color and resolution from Intel Graphic utility (VGA driver) instead of setting from the control panel in case of the wrong display appearance.

# Appendix A

# **Programming the Watchdog Timer**

*Appendix A Programming the Watchdog Timer* A-1

#### **A.1 Programming**

PCM-8152 utilizes ITE 8712 chipset as its watchdog timer controller.

Below are the procedures to complete its configuration and the

AAEON intial watchdog timer program is also attached based on

which you can develop customized program to fit your application.

#### **Configuring Sequence Description**

After the hardware reset or power-on reset, the ITE 8712 enters the

normal mode with all logical devices disabled except KBC. The

initial state (enable bit ) of this logical device (KBC) is determined

by the state of pin 121 (DTR1#) at the falling edge of the system

reset during power-on reset.

**Compact Board PCM-8152** 

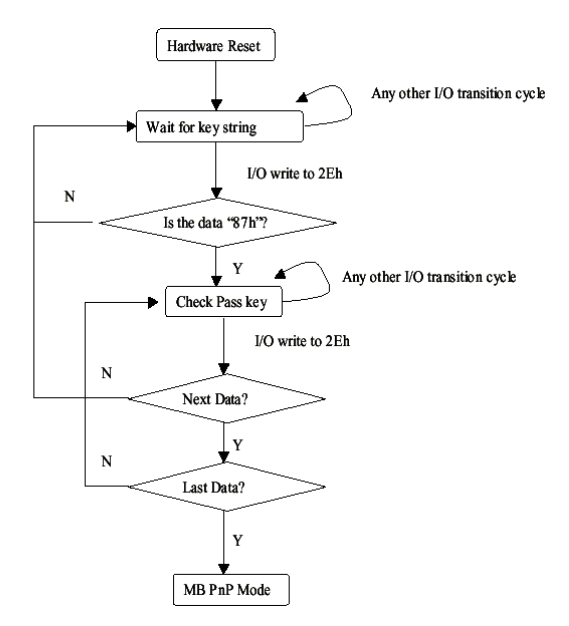

There are three steps to complete the configuration setup: (1) Enter

the MB PnP Mode; (2) Modify the data of configuration registers;

(3) Exit the MB PnP Mode. Undesired result may occur if the MB

PnP Mode is not exited normally.

#### **(1) Enter the MB PnP Mode**

To enter the MB PnP Mode, four special I/O write operations are to

be performed during Wait for Key state. To ensure the initial state

of the key-check logic, it is necessary to perform four write opera-tions

to the Special Address port (2EH). Two different enter keys

are provided to select configuration ports (2Eh/2Fh) of the next

step.

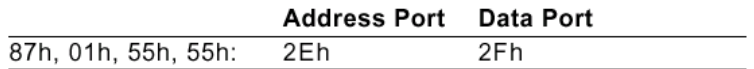

#### **(2) Modify the Data of the Registers**

All configuration registers can be accessed after entering the MB

PnP Mode. Before accessing a selected register, the content of

Index 07h must be changed to the LDN to which the register

belongs, except some Global registers.

#### **(3) Exit the MB PnP Mode**

Set bit 1 of the configure control register (Index=02h) to 1 to exit

the MB PnP Mode.

#### **WatchDog Timer Configuration Registers**

#### LDN Index R/W Reset Configuration Register or Action

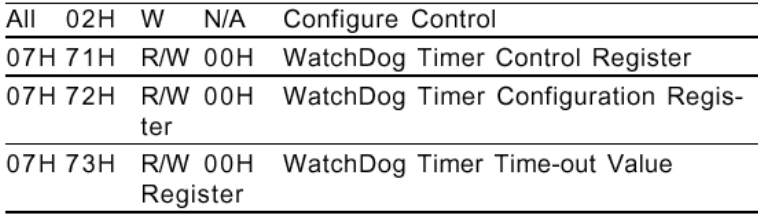

#### **Configure Control (Index=02h)**

This register is write only. Its values are not sticky; that is to say, a

hardware reset will automatically clear the bits, and does not require

the software to clear them.

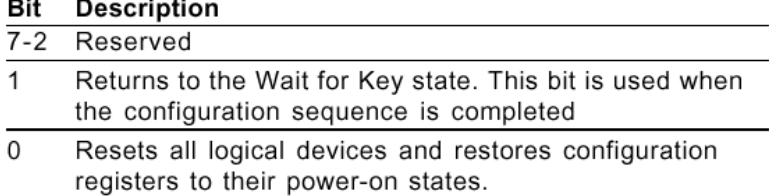

#### $\mathbb{R}^2$  $\overline{a}$

#### **WatchDog Timer Control Register (Index=71h, Default=00h)**

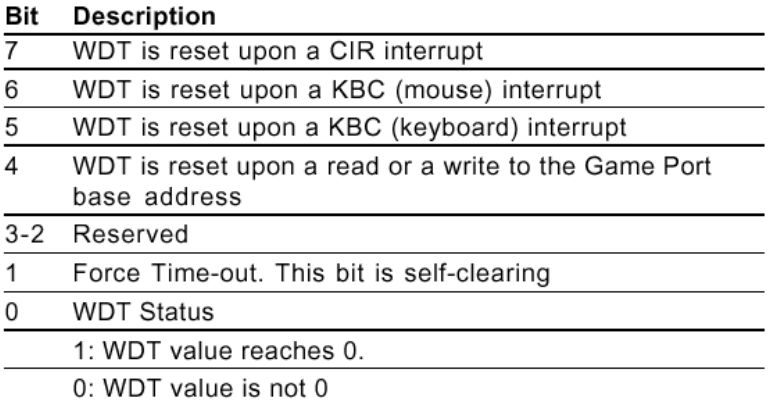

#### **WatchDog Timer Configuration Register (Index=72h, Default=00h)**

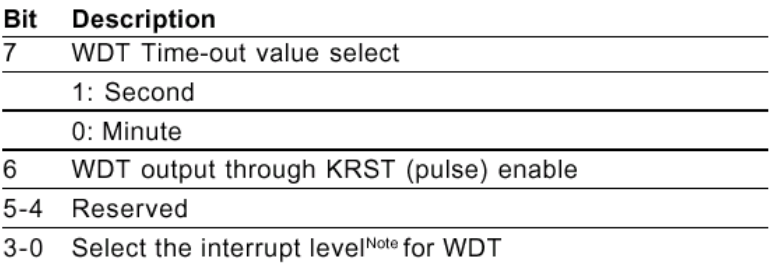

#### **WatchDog Timer Time-out Value Register (Index=73h,**

#### **Default=00h)**

#### **Description** Bit

WDT Time-out value 7-0  $7 - 0$ 

#### **A.2 IT8712 Watchdog Timer Initial Program**

.MODEL SMALL .CODE

#### Main:

CALL Enter\_Configuration\_mode

CALL Check\_Chip

mov cl, 7

call Set\_Logic\_Device

;time setting

mov cl, 10 ; 10 Sec

dec al

Watch Dog Setting:

;Timer setting mov al, cl mov cl, 73h call Superio\_Set\_Reg ;Clear by keyboard or mouse interrupt mov al, 0f0h mov cl, 71h call Superio\_Set\_Reg ;unit is second. mov al, 0C0H mov cl, 72h call Superio\_Set\_Reg

; game port enable mov cl, 9 call Set\_Logic\_Device

Initial OK: CALL Exit\_Configuration\_mode MOV AH,4Ch INT 21h

Enter\_Configuration\_Mode PROC NEAR MOV SI,WORD PTR CS:[Offset Cfg\_Port]

MOV DX,02Eh MOV CX,04h Init\_1: MOV AL,BYTE PTR CS:[SI] OUT DX,AL INC SI LOOP Init\_1 RET Enter\_Configuration\_Mode ENDP Exit\_Configuration\_Mode PROC NEAR MOV AX,0202h

CALL Write\_Configuration\_Data

**RFT** 

Exit\_Configuration\_Mode ENDP

Check\_Chip PROC NEAR

MOV AL,20h CALL Read\_Configuration\_Data CMP AL,87h JNE Not\_Initial

MOV AL,21h CALL Read\_Configuration\_Data CMP AL,12h JNE Not\_Initial

Need\_Initial:

**STC** 

**RFT** 

Not\_Initial:

CLC

RET

Check\_Chip ENDP

Read\_Configuration\_Data PROC NEAR

MOV DX,WORD PTR CS:[Cfg\_Port+04h]

OUT DX,AL

MOV DX,WORD PTR CS:[Cfg\_Port+06h] IN AL,DX RET Read\_Configuration\_Data ENDP Write\_Configuration\_Data PROC NEAR MOV DX,WORD PTR CS:[Cfg\_Port+04h] OUT DX,AL XCHG AL,AH MOV DX,WORD PTR CS:[Cfg\_Port+06h] OUT DX,AL **RFT** Write\_Configuration\_Data ENDP Superio\_Set\_Reg proc near

push ax MOV DX,WORD PTR CS:[Cfg\_Port+04h] mov al,cl out dx,al pop ax inc dx out dx,al ret Superio\_Set\_Reg endp.Set\_Logic\_Device proc near Set\_Logic\_Device proc near

*Appendix A Programming the Watchdog Timer* A-10

push ax push cx xchg al,cl mov cl,07h call Superio\_Set\_Reg pop cx pop ax ret Set\_Logic\_Device endp

;Select 02Eh->Index Port, 02Fh->Data Port Cfg\_Port DB 087h,001h,055h,055h

DW 02Eh,02Fh

. .

#### **END Main**

*Note: Interrupt level mapping*  0Fh-Dh: not valid 0Ch: IRQ12

03h: IRQ3 02h: not valid 01h: IRQ1 00h: no interrupt selected **Compact Board PCM-8152** 

# Appendix B

## **I/O Information**

*Appendix B I/O Information* B-1

**Compact Board PCM-8152** 

#### **B.1 I/O Address Map**

| [00000000 - 0000000F] Direct memory access controller                                                                            |
|----------------------------------------------------------------------------------------------------|
| [00000000 - 00000CF7] PCI bus                                                                                                    |
| [00000010 - 0000001F] Motherboard resources                                                                                      |
| [00000020 - 00000021] Programmable interrupt controller                                                                          |
| [00000022 - 0000003F] Motherboard resources                                                                                      |
| FO0000040 - 00000043] System timer                                                                                               |
| [00000044 - 0000005F] Motherboard resources                                                                                      |
| [00000060 - 00000060] Standard 101/102-Key or Microsoft Natural PS/2 Keyboard                                                    |
| [00000061 - 00000061] System speaker                                                                                             |
| [00000062 - 00000063] Motherboard resources                                                                                      |
| [00000064 - 00000064] Standard 101/102-Key or Microsoft Natural PS/2 Keyboard                                                    |
| $\sim$ [00000065 - 0000006F] Motherboard resources                                                                               |
| [00000070 - 00000073] System CMOS/real time clock                                                                                |
| [00000074 - 0000007F] Motherboard resources                                                                                      |
| [00000080 - 00000090] Direct memory access controller                                                                            |
| [00000091 - 00000093] Motherboard resources                                                                                      |
| [00000094 - 0000009F] Direct memory access controller                                                                            |
|                                                                                                    |
| [000000A0 - 000000A1] Programmable interrupt controller                                                                          |
| [000000A2 - 000000BF] Motherboard resources                                                                                      |
| [000000C0 - 000000DF] Direct memory access controller                                                                            |
| [000000E0 - 000000EF] Motherboard resources                                                                                      |
| [000000F0 - 000000FF] Numeric data processor                                                                                     |
| 6 [00000170 - 00000177] Secondary IDE Channel                                                                                    |
| - 3 [000001F0 - 000001F7] Primary IDE Channel                                                                                    |
| [00000274 - 00000277] ISAPNP Read Data Port                                                                                      |
| [00000279 - 00000279] ISAPNP Read Data Port                                                                                      |
| [00000290 - 00000297] Motherboard resources                                                                                      |
|                                                                                                    |
| [00000290 - 0000029F] Motherboard resources                                                                                      |
| J [000002E8 - 000002EF] Communications Port (COM4)                                                                               |
|                                                                                                    |
| [000002F8 - 000002FF] Communications Port (COM2)                                                                                 |
| <b>6 [00000376 - 00000376] Secondary IDE Channel</b>                                                                             |
| [00000378 - 0000037F] Printer Port (LPT1)                                                                                        |
| [000003B0 - 000003BB] Intel(R) 82852/82855 GM/GME Graphics Controller                                                            |
| [000003C0 - 000003DF] Intel(R) 82852/82855 GM/GME Graphics Controller                                                            |
| [000003E8 - 000003EF] Communications Port (COM3)                                                                                 |
| [000003F0 - 000003F5] Standard floppy disk controller                                                                            |
| 1000003F6 - 000003F6] Primary IDE Channel                                                                                        |
| [000003F7 - 000003F7] Standard floppy disk controller                                                                            |
| [000003F8 - 000003FF] Communications Port (COM1)                                                                                 |
| $\sim$ [00000400 - 000004BF] Motherboard resources                                                                               |
| [000004D0 - 000004D1] Motherboard resources                                                                                      |
| - 24C3 [00000500 - 0000051F] Intel(R) 82801DB/DBM SMBus Controller - 24C3                                                        |
| [00000800 - 0000087F] Motherboard resources                                                                                      |
| [00000880 - 0000088F] Motherboard resources                                                                                      |
| [00000A79 - 00000A79] ISAPNP Read Data Port                                                                                      |
| - 2 [00000D00 - 0000FFFF] PCI bus                                                                                                |
| 图 [0000D000 - 0000D03F] Intel(R) 8255xER PCI Adapter                                                                             |
| 20 [0000E000 - 0000E0FF] Realtek AC'97 Audio                                                                                     |
| [0000E800 - 0000E807] Intel(R) 82852/82855 GM/GME Graphics Controller                                                            |
| € [0000EA00 - 0000EA1F] Intel(R) 82801DB/DBM USB Universal Host Controller - 24C2                                                |
| C [0000EB00 - 0000EB3F] Realtek AC'97 Audio<br>€ [0000EC00 - 0000EC1F] Intel(R) 82801DB/DBM USB Universal Host Controller - 24C4 |

*Appendix B I/O Information* B-2

#### **B.2 Memory Address Map**

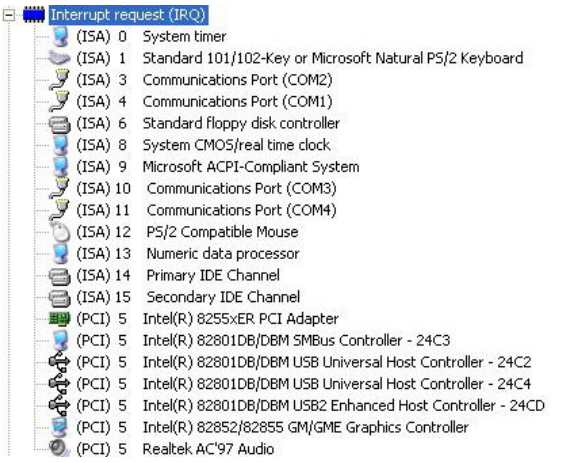

#### **B.3 IRQ Mapping Chart**

#### **ET (M)** Interrupt request (IRQ)

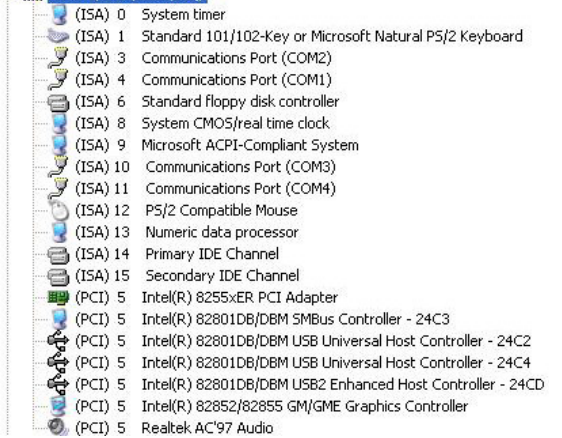

#### **B.4 DMA Channel Assignments**

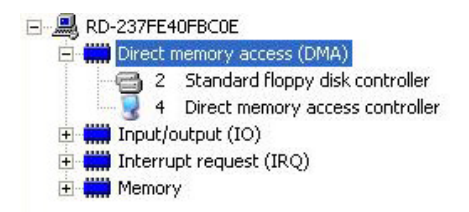